## Mobilitetspakken indeholder

- Byggeweb (app)
- GIS4Mobile (app)
- PDFMaps (app)
- Locator.vd.dk (link)
- Webkort.vd.dk (link)
- Webvand.vd.dk (link)
- Maps.GIS4Mobile.dk (link)
- Vejledninger til mobilitetspakken (link)

I øvrigt anvendes følgende apps fra VD-Standardpakken:

- OneNote
- Cisco AnyConnect (VPN klient)
- 360° eWorker

Der findes udførlige vejledninger til anvendelse af Mobilitetspakken. Du kan søge hjælp i vejledningerne på adressen:

[http://geocloud.vd.dk/help/Mobilitetspakken/](http://geocloud.vd.dk/help/Mobilitetspakken/index.html?introduktion.htm) [index.html?introduktion.htm](http://geocloud.vd.dk/help/Mobilitetspakken/index.html?introduktion.htm)

Her kan du også finde "*Kom godt i gang*" som du kan bruge første gang du anvender Mobilitetspakken.

Vejledningerne kan også åbnes direkte på iPad.

## Sådan får du Mobilitetspakken

**Mobilitetspakken kan bestilles sammen med din iPad på VD+**

Har du ikke bestilt Mobilitetspakken sammen din iPad kan alle apps i Mobilitetspakken hentes gratis i AppStore.

Se mere i vejledningerne på: [http://geocloud.vd.dk/help/Mobilitetspakken/](http://geocloud.vd.dk/help/Mobilitetspakken/index.html?introduktion.htm) [index.html?introduktion.htm](http://geocloud.vd.dk/help/Mobilitetspakken/index.html?introduktion.htm)

## Support

Mobilitetspakken er i øjeblikket rettet imod opgaver vedrørende projektering og anlæg.

Er der behov for at kunne løse andre opgaver i Vejdirektoratet?

#### **Kontakt:**

GIS-Specialist **Torben W. Rasmussen** [twr@vd.dk](mailto:twr@vd.dk?subject=Mobilitetspakken)

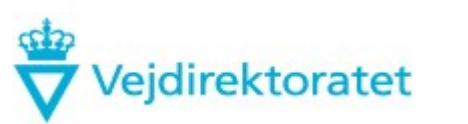

# Mobilitetspakken til iPads

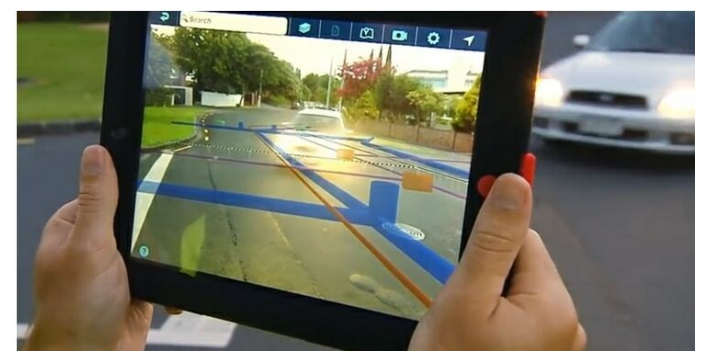

#### **Med Mobilitetspakken kan du:**

- Orientere dig i felten fx i et projekt
- Tage noter i felten som kan tages med hjem
- Tage billeder som gemmes i noter
- Dele noter med andre
- Have adgang til tegninger og data i felten

# Kvik-vejledning: Noter i Mobilitetspakken

Afvanding

Andet

Knude

Ledning

Fælles notestruktur for Entreprisestyring

Ubundne bærelag

Andet

Rydning

Nedrivning

Muldiord

Blødbund

Bundsikring Stabilgrus

Råjord

Græs

Entreprise

Fra person

Entreprenør

Udstyr

Andet

Tavler

Striber

Hegn

Type Intern Til entreprenør Til lodsejer

Beskrivelse

Fotos

Autoværn

Kantpæle

Rasteplads

Belægning

Andet

 $AB$ 

**ABB** 

GAB

 $OB$ 

 $PA$ 

 $SMA$ 

**SRS** 

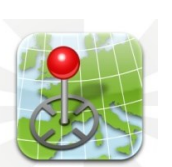

Du får mulighed for at orientere dig i et projekt i felten og du kan tage noter i form af billeder og tekst. Du skal selv hente og indlæse PDFtegninger m.v. og dele noter med andre. Du skal selv holde data opdateret.

Trafikafvikling

Andet

Du får mulighed for at orientere dig i et projekt i felten (ud fra de seneste projektdata) og du kan tage noter i form af billeder og tekst, som automatisk sendes tilbage til systemer på kontoret. Kræver et særligt brugernavn og adgangskode.

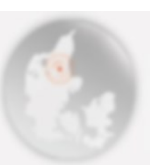

#### PDF Maps:

- Stedfæstet (koordinat) ✓
- Vedhæfte billeder
- Lave noter ✓
- ✓ Vise noter
- Dele noter med andre ⊽
- Online ×
- **Offline** ✓
- Se projektdata ✓

### OneNote:

- Stedfæstet (koordinat)
- Vedhæfte billeder
- Lave noter ✓
- Vise noter
- ✓ Dele noter med andre
- М Online
- **Offline**

### Se projektdata

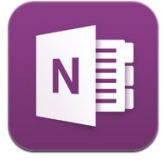

Du kan tage noter (Både på PC og iPad) og strukturere dem i faner og emner fx i skabelon til Entreprisestyring. Noterne gemmes automatisk og kan deles med andre. Billeder tilføjes nemt ved at kopiere direkte ind i noteteksten. Kræver brugernavn og adgangskode (Windows logon).

Vejdirektoratets nye Web GIS system [\(http://webkort.vd.dk\)](http://webkort.vd.dk/) hvor du bl.a. har mulighed for at se de seneste data på vejprojekter og kan orientere dig i projektet i felten.

Der findes endvidere en intern version ([http://webkort.intern\)](http://webkort.intern/), hvor der er adgang til flere data fx. GIS4mobile noter. Kræver adgang med VPN.

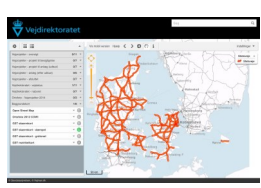

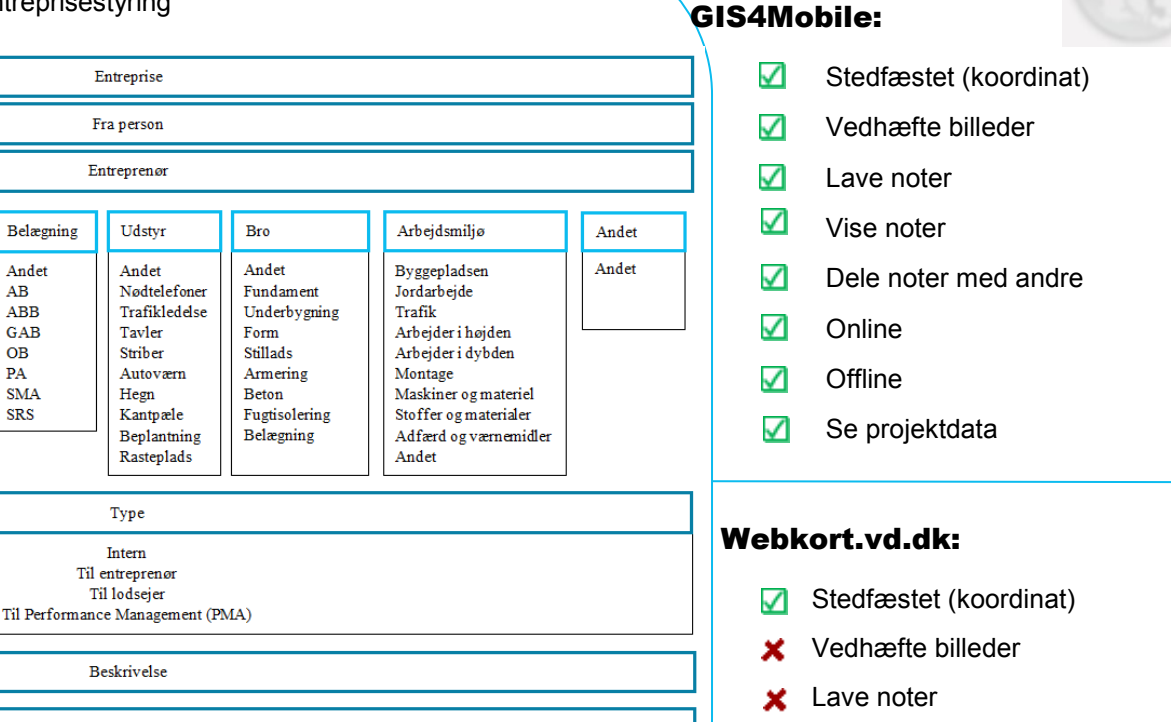

- ✓ Vise noter
- × Dele noter med andre
- Online
- **Offline** ×
- ✓ Se projektdata
- ✓
	-
	-